# **令和 5 年度**

# **地域公共交通確保維持改善事業費補助金**

**(タクシー事業者に対する燃料価格激変緩和対策事業)**

# **公募要領**

**【第 12 期(令和 5 年 12 月~令和 6 年 1 月対象)】**

# **令和 6 年 2 月**

## **補助金の交付申請又は受給される皆様へ**

本事業の補助金については、国土交通省が定めた地域公共交通確保維持改善事 業費補助金(タクシー事業者に対する燃料価格激変緩和対策事業)交付要綱第2 条に基づく国庫補助金を財源としており、社会的にその適正な執行が強く求めら れるものであり、当然ながら、弊社としましても補助金に係る不正行為に対して は厳正に対処しております。

従って、弊社の補助金に対し交付の申請をされる方、及び、申請後に採択が決 定し補助金を受給される方におかれましては、以下の事項について充分ご認識さ れた上で、補助金の申請又は受給を行っていただきますようお願いします。

- **1. 補助金の申請者が弊社に提出する書類には、如何なる理由があってもそ の内容に虚偽の記述を行わないで下さい。**
- **2. 補助金で取得、又は効用の増加した財産(取得財産等)を、当該資産の処 分制限期間(法定耐用年数)内に処分(補助金の交付目的に反して使用し、 譲渡し、交換し、貸し付け、又は担保に供することをいう)しようとする 時は、事前に処分内容等について弊社の承認を受けなければなりません。 なお、弊社は、必要に応じて取得財産等の管理状況等について調査するこ とがあります。**
- **3. また、偽りその他の不正な手段により、補助金を不正に受給した疑いがあ る場合には、弊社として、補助金の受給者に対し必要に応じて現地調査等 を実施します。**
- **4. 上述の調査の結果、不正行為が認められたときは、当該補助金に係る交付 決定の取り消しを行うとともに、受領済の補助金のうち取り消し対象と なった額に加算金(年10.95%の利率)を加えた額を返還していただ くことになります。あわせて、弊社から新たな補助金等の交付を一定期間 行わないこと等の措置を執ると共に、当該事業者の名称及び不正の内容 を公表させていただきます。**
- **5. なお、補助金に係る不正行為に対しては、補助金等に係る予算の執行の適 正化に関する法律(昭和30年法律第179号)の第29条から第32条 において、刑事罰等を科す旨規定されています。**

# 目次

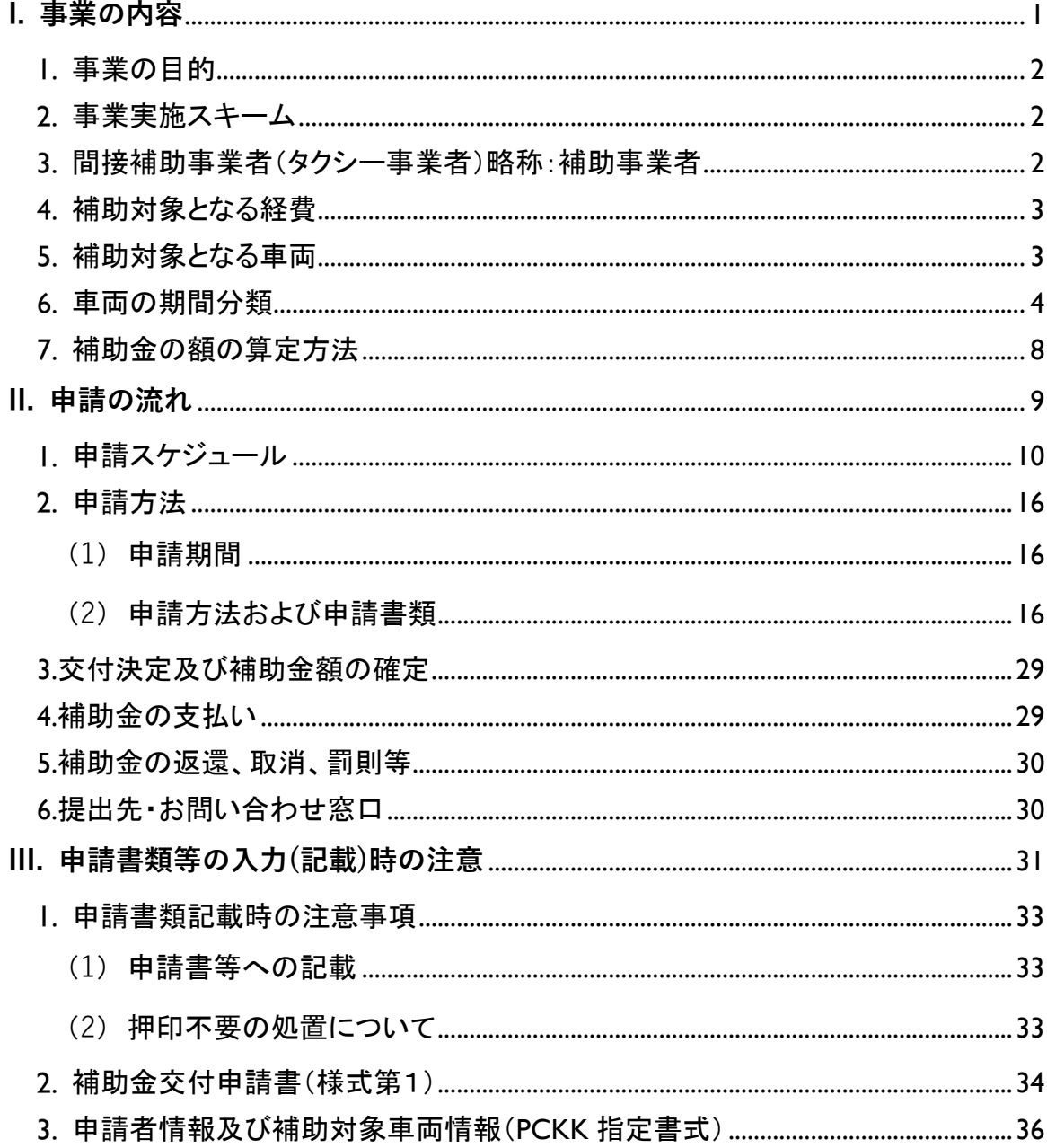

# <span id="page-4-0"></span>**I.事業の内容**

#### <span id="page-5-0"></span>**事業の目的**

本事業は、現在の原油価格高騰を受け、国民生活等への不測の影響を緩和するた め、LPガスを使用するタクシー事業者の燃料価格について時限的・緊急避難的な 激変緩和事業に伴う経費に対して補助を行い、今後の需要回復局面において、タク シーの供給を順調に回復するための下支えとして必要な支援を実施することを目 的とする。

#### <span id="page-5-1"></span>**事業実施スキーム**

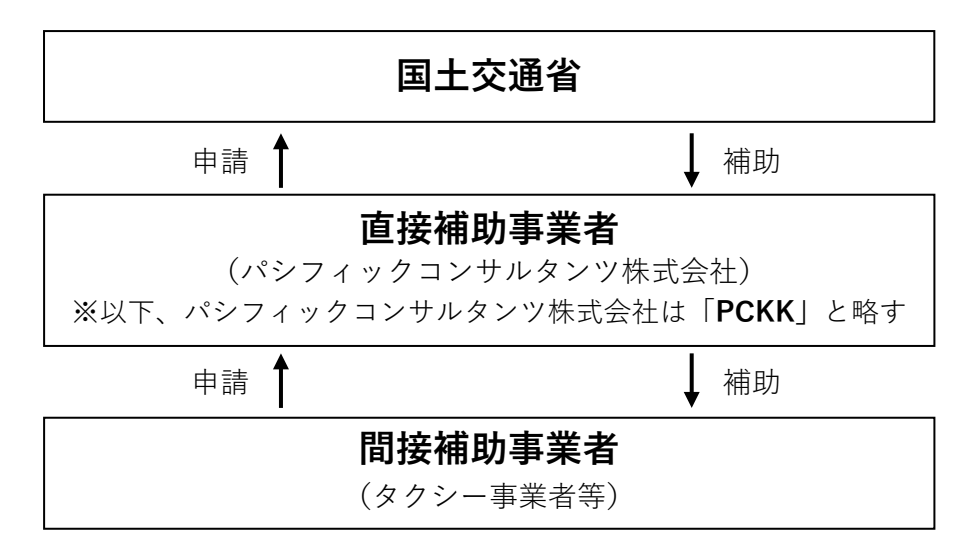

#### <span id="page-5-2"></span>**間接補助事業者(タクシー事業者)略称:補助事業者**

交付規程第4条第1項に規定する「間接補助事業者」は、道路運送法(昭和26 年法律第183号)第3条第1項ハに規定する一般乗用旅客自動車運送事業を経営 するタクシー事業者(法人タクシー、一人一車制個人タクシー、福祉限定タクシ ー)をいい、補助金申請の時点で、当該事業を行っている者のみを対象とする。

また、本補助金の申請は事業許可を取得している1事業者ごと(※1)に行 うこと。 なお、1 事業者で申請可能な回数は 1 回を限度とする。 ※1:本補助金の申請では、許可書等 1 枚につき 1 事業者とみなす。

但し、次のいずれかに該当する事業者は対象外とする。

- 国土交通省からの補助金等停止措置または指名停止措置が講じられている 事業者。
- 交付規程別紙「暴力団排除に関する誓約事項」に記載されている事項に該 当する者。(誓約事項に違反した場合、交付決定の全部又は一部を取り消 すことに留意すること。)
- 関係法令に関して遵守しない者。

# <span id="page-6-0"></span>**補助対象となる経費**

下記期間における LP ガスの燃料高騰相当分

## 対象期間:令和5年 12 月 1 日(金)~令和 6 年 1 月 31 日(水)

### <span id="page-6-1"></span>**補助対象となる車両**

補助対象となる車両は、当該期間に保有していた車両であり、LP ガスを使用す る車両である。ただし、補助対象期間における車両の営業状態により、補助対象と なる日数が変更となる。(車両の期間分類については、「6.車両の期間分類」を 参照のこと。)

#### <span id="page-7-0"></span>**車両の期間分類**

当該タクシー車の営業状態により、以下の期間分類を定める。

**表-1 車両の期間分類**

| 期間<br>分類 | 説明                                                                                                    |
|----------|----------------------------------------------------------------------------------------------------|
| 通常       | 本補助事業の補助対象期間(以下、「対象期間」)において、申請事業<br>所のタクシー事業等に使用できる状態の車両                                                                               |
| 増車       | 対象期間開始日より後に新たに購入、もしくは他事業所からの転入によ<br>り増加した車両(その増加した車両を対象期間中に一時抹消登録・廃<br>車・他事業所へ転出・売却を行った場合を含む)<br>対象期間間に中古新規登録を行い対象期間終了日以降も使用している車<br>両 |
| 休車       | 対象期間中に一時抹消登録、中古新規登録のいずれか又は両方を行った<br>車両<br>自動車検査証の有効期間切れ期間が中1日以上ある車両*1を含む                                                               |
| 減車       | 対象期間中に廃車・他事業所へ転出・売却等を行い、減少させた車両                                                                                                    |

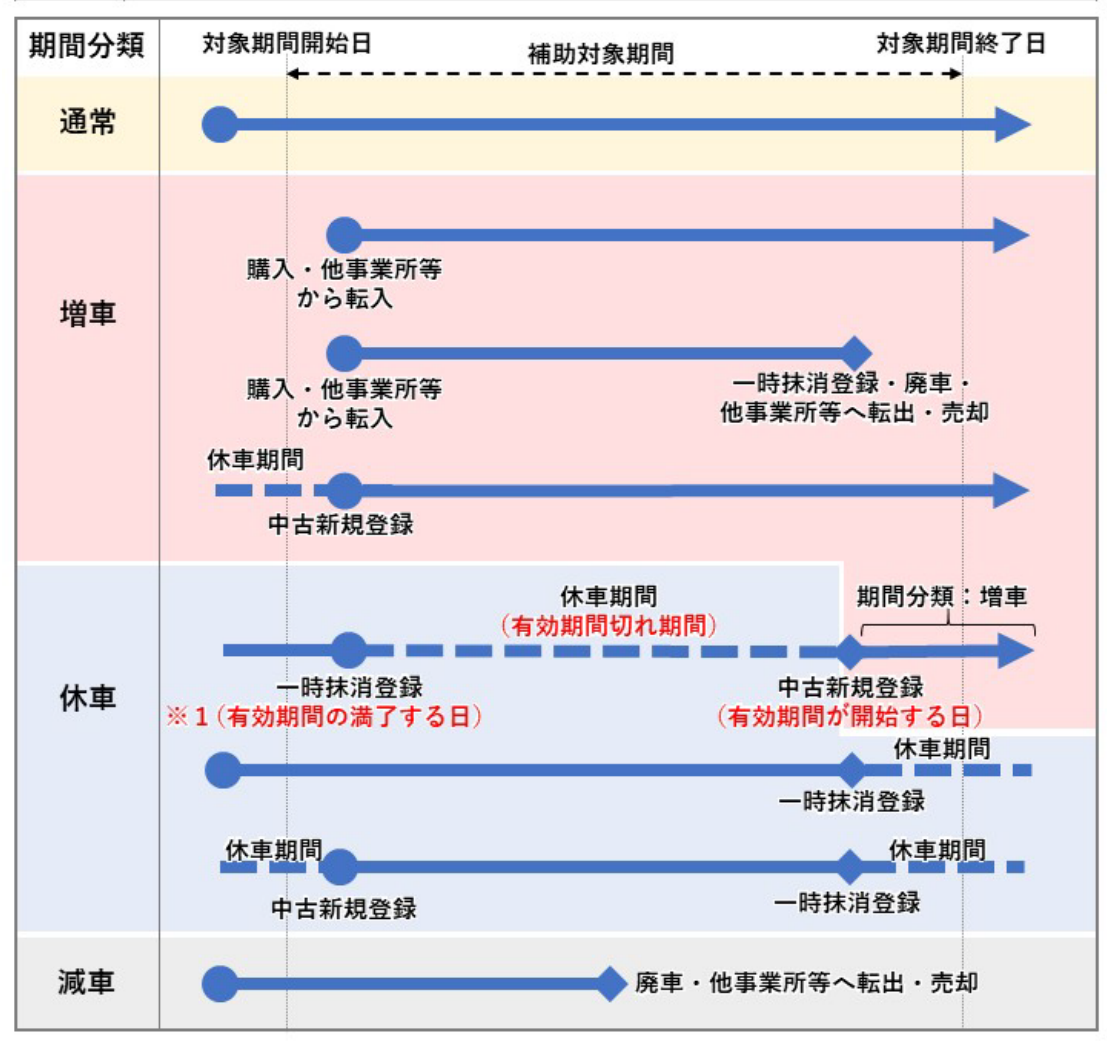

**図-1 各期間分類の車両状態**

要注意

֦

١

#### 2023年1月4日からの自動車検査証の電子化に伴う注意事項

2023 年 1 月 4 日から、自動車検査証の電子化に伴い「登録年月日/交付年月 日」の欄がなくなりました。

補助対象とする当該タクシー車の期間分類を確認する場合は、以下 2 つの方法 で「登録年月日/交付年月日」をご確認ください。

### 確認方法①:「自動車検査証記録事項」での確認

制度開始から最低 3 年間は従来の自動車検査証と同等の情報が記載されてい る「自動車検査証記録事項※」が発行されます。そちらより「登録年月日/交 付年月日」をご確認ください。

なお、「自動車検査証記録事項」の用紙は必ずお手元に保管ください(破 棄・紛失した場合は下記②のアプリを使用してください)。

#### 確認方法②:「車検証閲覧アプリ」での確認

国土交通省 電子車検証特設サイトにて案内しております車検証閲覧アプリ にて、「自動車検査証記録事項※」(PDF ファイル)がダウンロード可能で す。そちらより「登録年月日/交付年月日」をご確認ください。

※「自動車検査証記録事項」のサンプルファイル(A タイプ、B タイプ)を、 次ページに添付いたしますので、ご確認ください。

# 「電子車検証」に関するお問い合わせにつきましては、本事業ではお答えで きませんので、ご注意ください。

## また「電子車検証」に関する詳細な情報は、国土交通省「電子車検証特設サ イト」(以下 URL)をご覧ください。

<https://www.denshishakensho-portal.mlit.go.jp/>

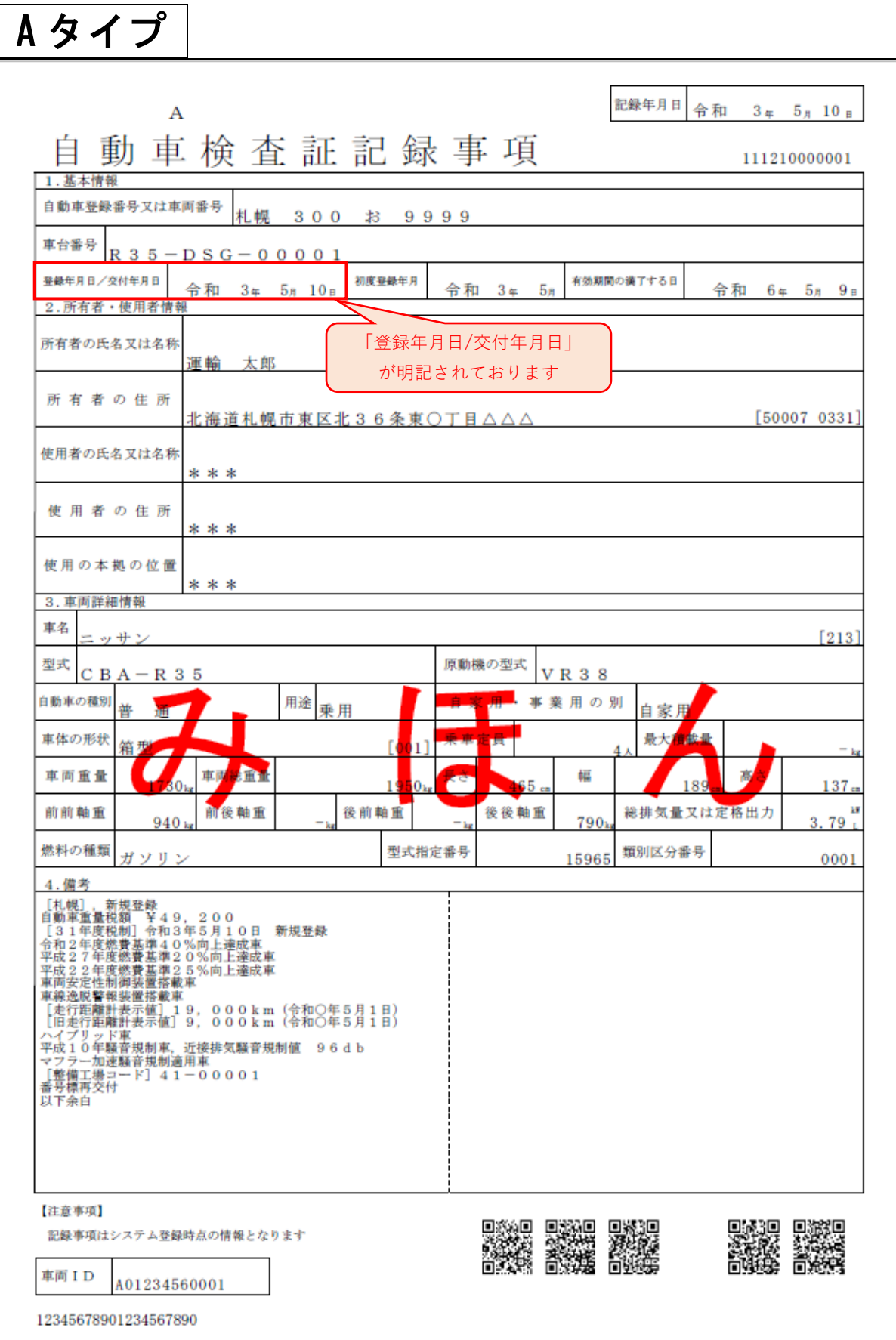

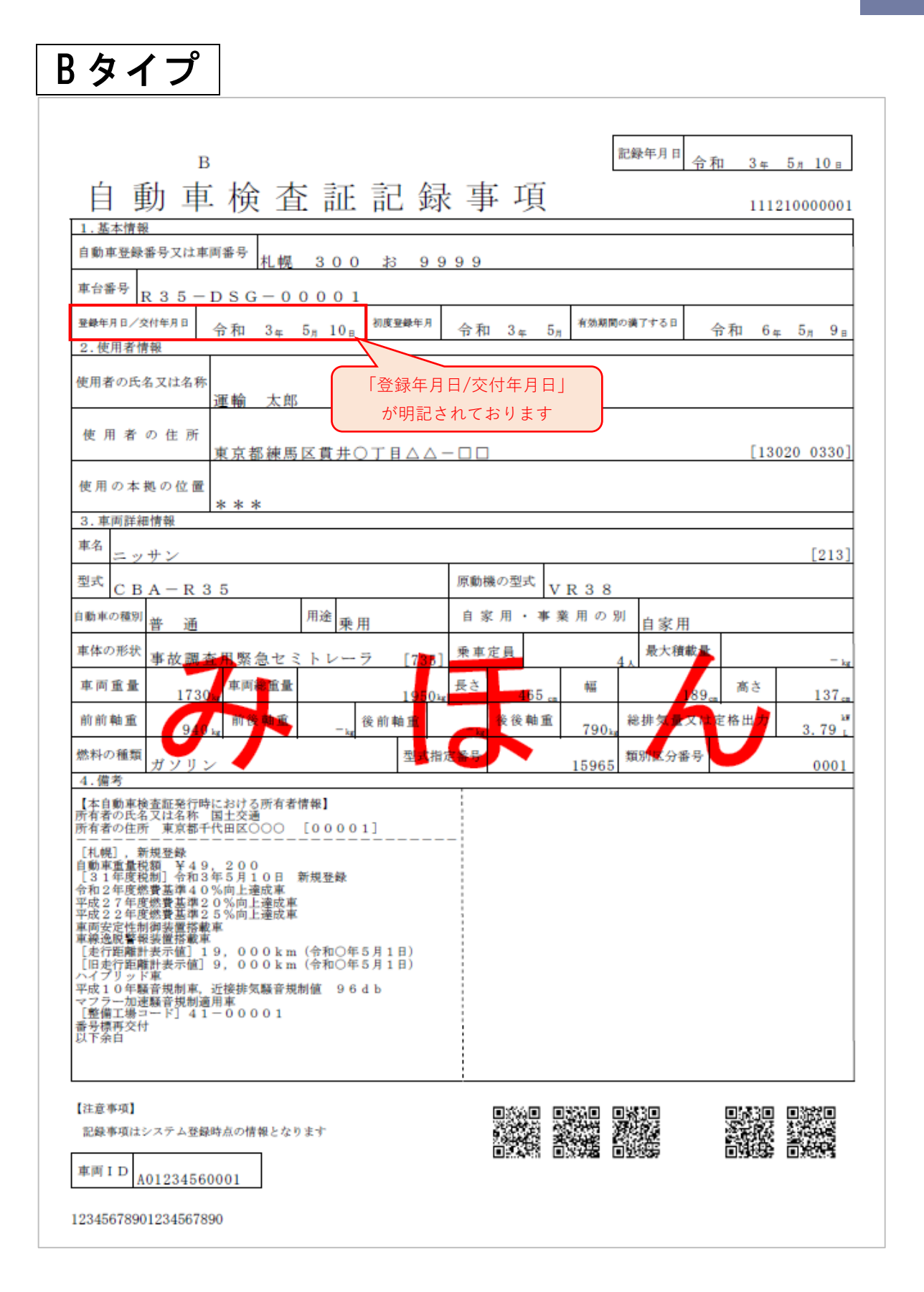

### <span id="page-11-0"></span>**補助金の額の算定方法**

補助金の額の算定方法は、以下のとおりとする。

#### **A:車両 1 台あたり日あたりの補助金の額(円/台・日)**

A =LP ガス日平均使用量(ℓ/日)※2×当該期間における支援額(円/ℓ)※3

#### **B:車両 1 台あたり補助金の額(円/台)**

B=①期間aの補助金の額+②期間bの補助金の額+③期間cの補助金の額

①期間aのA×期間aにおける補助対象日数(日)※<sup>4</sup> ②期間bのA×期間bにおける補助対象日数(日) ③期間cのA×期間cにおける補助対象日数(日)

#### **C:1事業者あたり補助金の額(円)**※<sup>5</sup>

 $C = \nexists \overline{\mathsf{m}} \alpha \oslash B$  (円/台) +車両βのB (円/台) +・・・+車両ωのB (円/台) (保有全車両の補助金の額を加算し算出)

※2: LP ガス日平均使用量は 14.2 (  $\ell$  /日) とする。

※3:支援額(LP ガス高騰相当額)を「表-2」に示す。

※4:該当車両の営業状態により、補助対象日数は異なる。

(「5.補助対象となる車両」および「6.車両の期間分類」を参照のこと。) ※5:円未満の端数がある場合、端数は切り捨てとする。

|                | 期<br>間              | 支援額<br>(LP ガス高騰相当額)<br>単位:円/ $\ell$ |
|----------------|---------------------|-------------------------------------|
| $\overline{a}$ | 令和5年12月1日~令和5年12月6日 | $10^{2}$                            |
| <sub>h</sub>   | 令和5年12月7日~令和6年1月3日  | 11.2                                |
| $\mathsf{C}$   | 令和6年1月4日~令和6年1月31日  | $10^{2}$                            |

**表-2 支援額(LP ガス高騰相当額)**

# <span id="page-12-0"></span>**II.申請の流れ**

<span id="page-13-0"></span>**申請スケジュール**

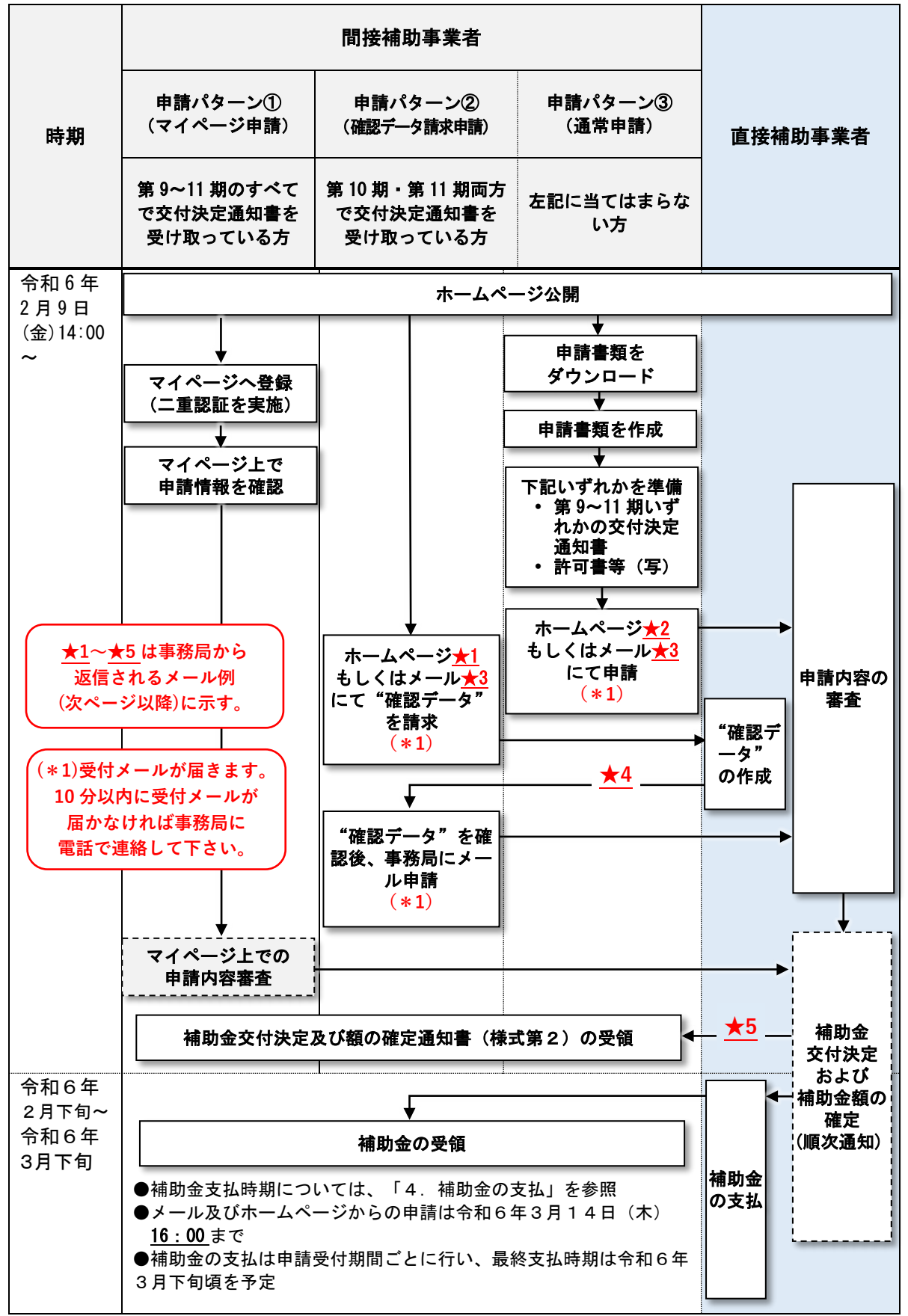

#### **<受付メールの文面例>**

#### ★ 1 の例

●●●● 担当者様 第 12 期タクシー事業者に対する燃料価格激変緩和対策事務局です。 確認データの請求を承りましたので、お知らせいたします。 ▼交付決定番号 第10期:10 $-$ ××××× 第11期:11-××××× ▼受付番号(お問合せの際は、こちらの番号をお伝えください。) S00001 <申請日時: 2024 年〇〇月〇〇日 〇〇時〇〇分〇〇秒> ご請求頂いた「確認データ」は、準備ができ次第、事務局よりメール送付いたします。 補助金の申請は、「確認データ」の受信後になりますのでご注意ください。 ※このメールは受付内容に関する大切なメールです。 ------------------------------------------------------------------------------- 第 12 期タクシー事業者に対する燃料価格激変緩和対策事業事務局 メ ー ル:lpg\_12ki@tk.pacific-hojo.jp 電話番号:050-5805-8978 ※このメールにお心あたりのない場合は、誠に恐れ入りますが、 上記問い合わせ先へご連絡くださいますようお願いいたします。 -------------------------------------------------------------------------------

#### ★ **2 の例**

# ●●●● 担当者様 第 12 期タクシー事業者に対する燃料価格激変緩和対策事務局です。 交付申請の受付を承りましたので、お知らせいたします。 別添の申請書類にて手続きを進めてまいります。 確認ができましたら、交付決定通知書をメールでお送りします。 不備があった際には都度ご連絡を差し上げますので、お手数ですが、ご対応をお願いいたし ます。 ▼申請受付番号(お問合せの際は、こちらの番号をお伝えください。) H00001 <申請日時: 2024 年〇〇月〇〇日 〇〇時〇〇分〇〇秒> ※このメールは申請内容に関する大切なメールです。交付決定まで保存してください。 ------------------------------------------------------------------------------- 第 12 期タクシー事業者に対する燃料価格激変緩和対策事業事務局  $\lambda - \nu$ : lpg\_12ki@tk.pacific-hojo.jp 電話番号:050-5805-8978 ※このメールにお心あたりのない場合は、誠に恐れ入りますが、 上記問い合わせ先へご連絡くださいますようお願いいたします。 -------------------------------------------------------------------------------

### ★ 3 の例

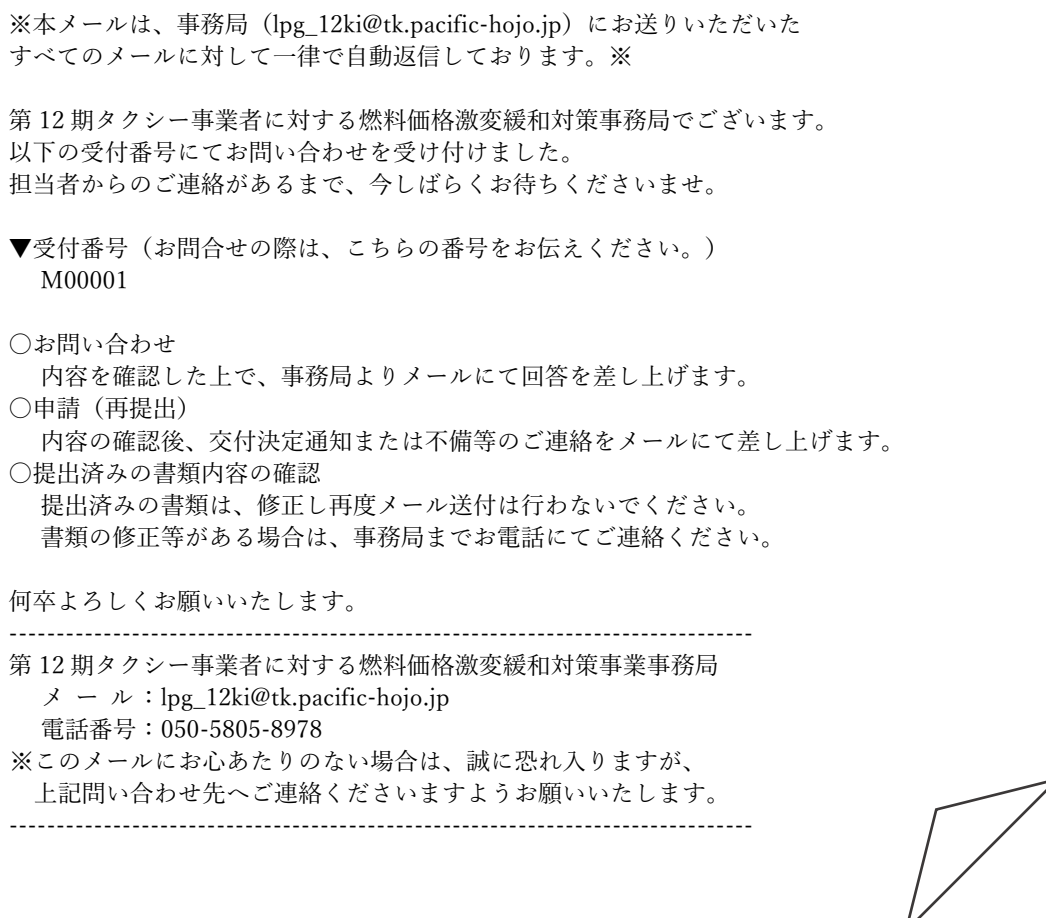

★ **4 の例**

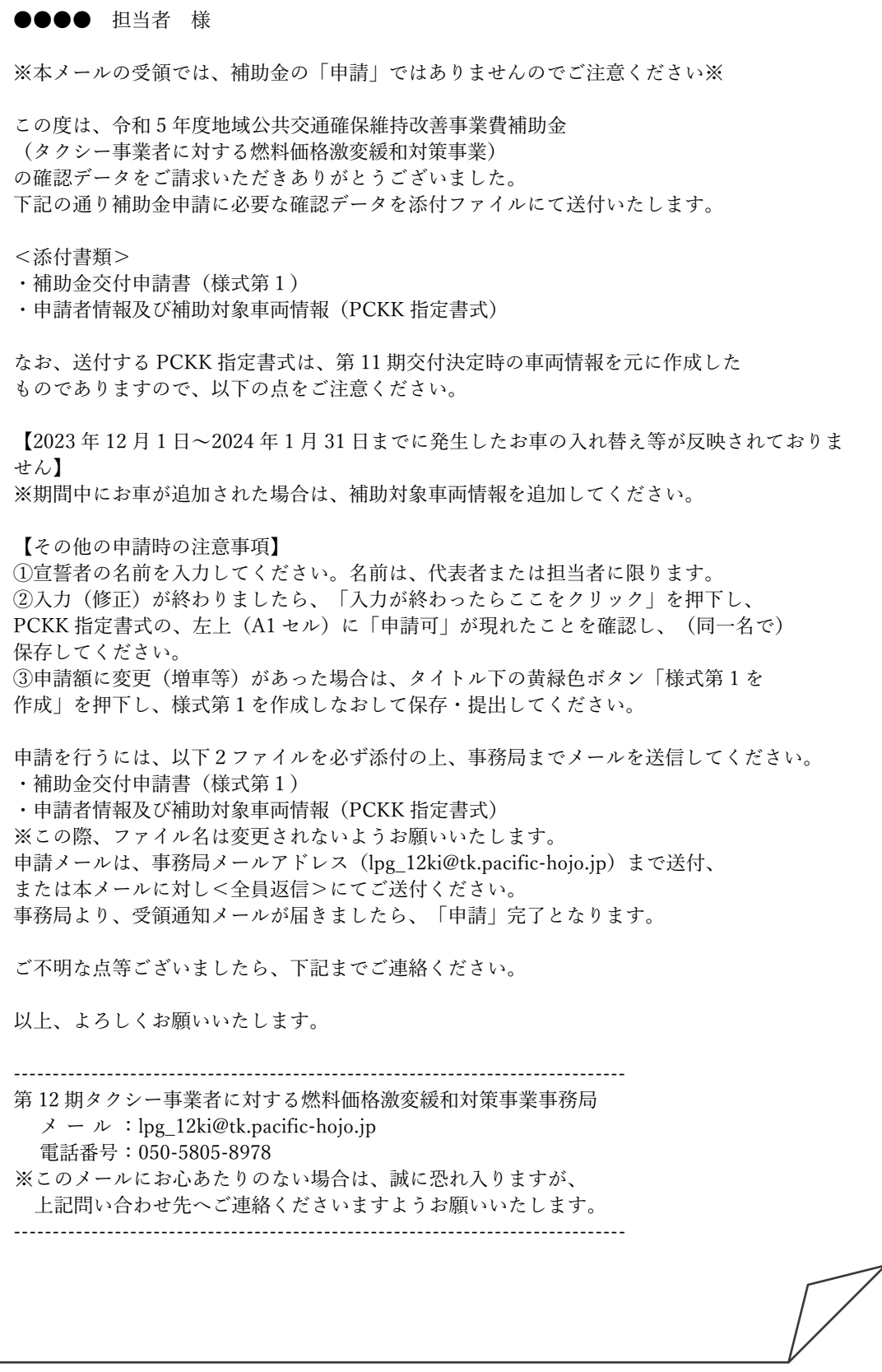

#### ★ **5 の例**

●●●● 担当者 様 この度は、令和 5 年度地域公共交通確保維持改善事業費補助金 (タクシー事業者に対する燃料価格激変緩和対策事業) に申請いただきましてありがとうございました。 下記の通り補助金交付決定及び額の確定通知書等を添付ファイルにて送付いたします。 <添付書類>※1 ・補助金交付決定及び額の確定通知書(様式第2)・・・1部 ※1:添付書類にはパスワードを掛けております。 パスワードにつきましては別メールでお知らせします。 ------------------------------------------------------------------------------- 第 12 期タクシー事業者に対する燃料価格激変緩和対策事業事務局 メ ー ル:lpg\_12ki@tk.pacific-hojo.jp 電話番号:050-5805-8978 ※このメールにお心あたりのない場合は、誠に恐れ入りますが、 上記問い合わせ先へご連絡くださいますようお願いいたします。 -------------------------------------------------------------------------------

#### <span id="page-19-0"></span>**申請方法**

#### <span id="page-19-1"></span>**(1) 申請期間**

令和 6 年2月 9 日(金)14:00~令和6年 3 月 14 日(木)16:00

#### <span id="page-19-2"></span>**(2) 申請方法および申請書類**

申請方法および申請書類は、本補助事業の第 9 期~第 11 期における交付決 定の執行状況により、下記のとおり異なる。

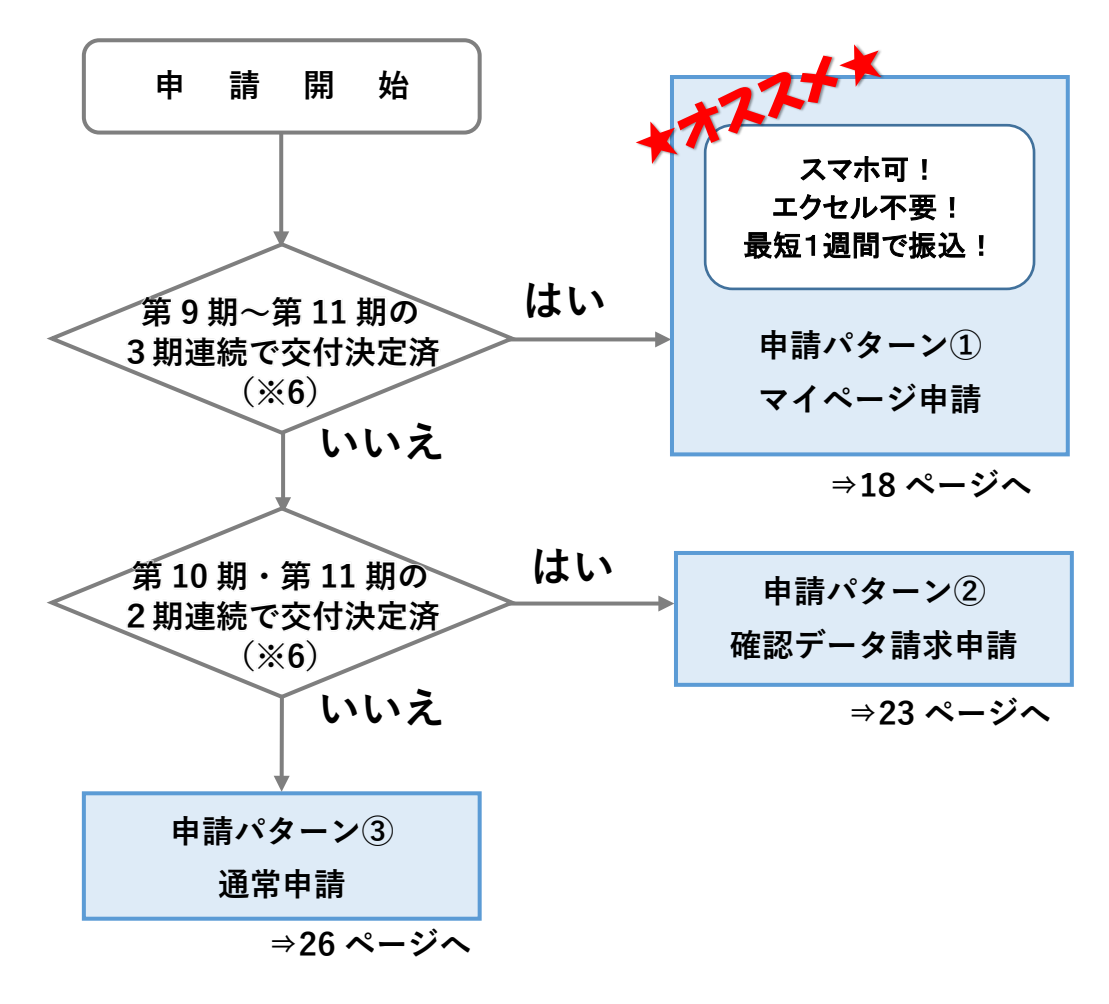

**図-2 申請パターンのフロー**

申請パターン①(マイページ申請)を行った場合には、パターン②(確認 データ請求申請)、パターン③(通常申請)に変更することはできませんの でご注意ください。

**パシフィックコンサルタンツ株式会社**

í

※6:パターン①(マイページ申請)、パターン②(確認データ請求申請) での申請には交付決定番号が必要です。直近の過去3期(パターン②の 場合は直近の過去2期)で交付決定を受けていても、交付決定番号のわ からない方はパターン③(通常申請)での申請をお願いします。

#### 交付決定番号は、交付決定通知書の右上に記載されている。

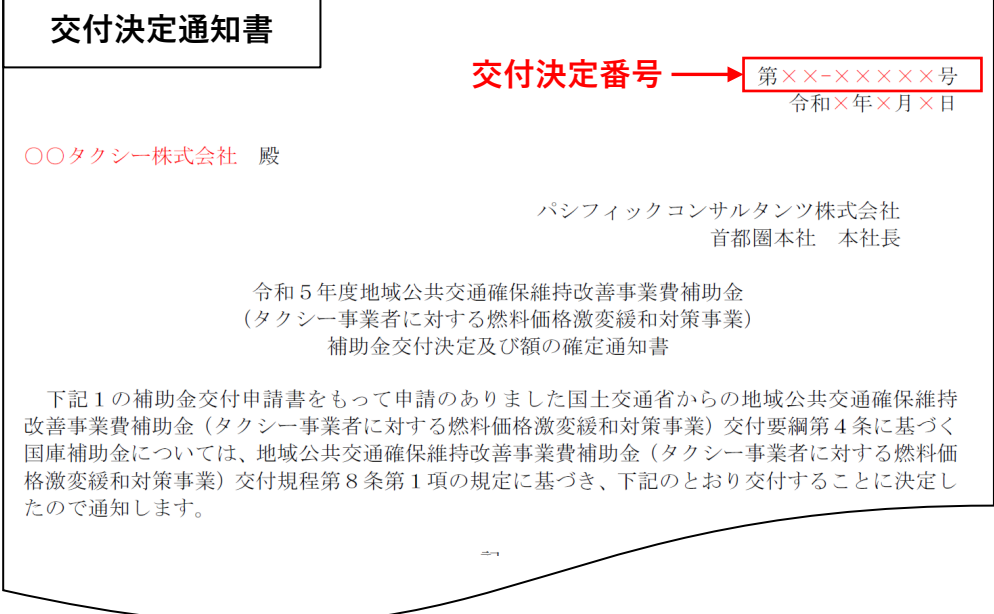

#### **図-3 交付決定番号(交付決定通知書より)**

#### **申請パターン**①**(マイページ申請)**

令和5年4月(または令和5年度)(第7期)申請受付分より、ホームページ 上で車両情報の即時審査を行う「マイページ申請」を新たに導入し、従来の審 査方法に比べて早期の振込が可能となった。

そのため、第 9 期~第 11 期の3期連続で交付決定通知書を受け取っている方 はぜひ利用されたい。

. . . . . . . . . . . . . . . . . . .

### **マイページ申請 4つのメリット**

- **・スマホやタブレットでも申請可能**
- **・エクセル不要**
- **・車両情報の即時審査により振込までの期間短縮(最短 1 週間で振込)**
- **・許可証、委任状の提出不要(過去連続3期分の交付決定番号を入力すること により、なりすまし受給を防止)**

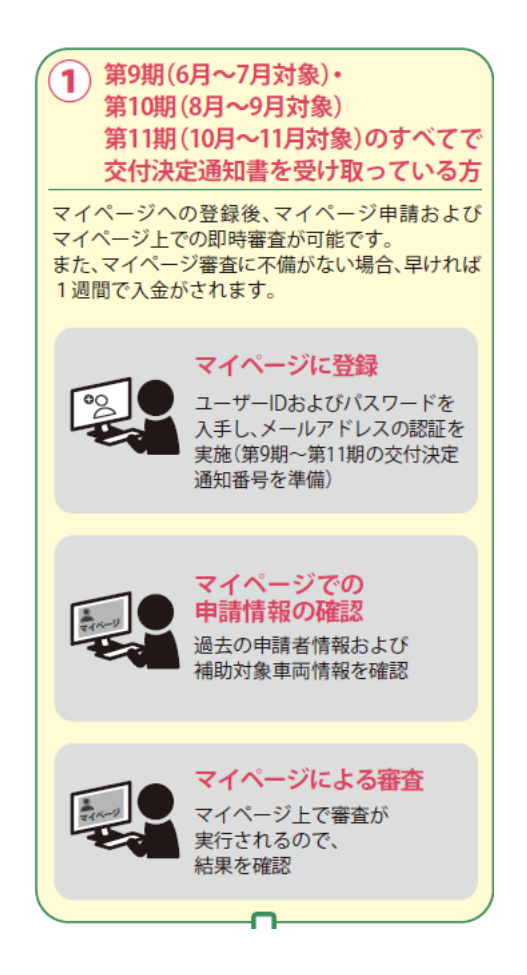

| <b>OS</b> | ブラウザ                                    |
|-----------|-----------------------------------------|
| Windows   | Chrome (最新版)、 Edge (最新版)、 Firefox (最新版) |
| Mac       | Chrome(最新版)                             |
| iOS       | Safari(最新版)                             |
| Android   | Chrome (最新版)                            |

**表-3 マイページ申請対応ブラウザ**

#### **《ID・パスワードの取得》**

「マイページ認証登録」画面で「会社名(事業者名)」「メールアドレス」過 去3期分の「交付決定番号」を入力し、「認証メール送信」をクリック

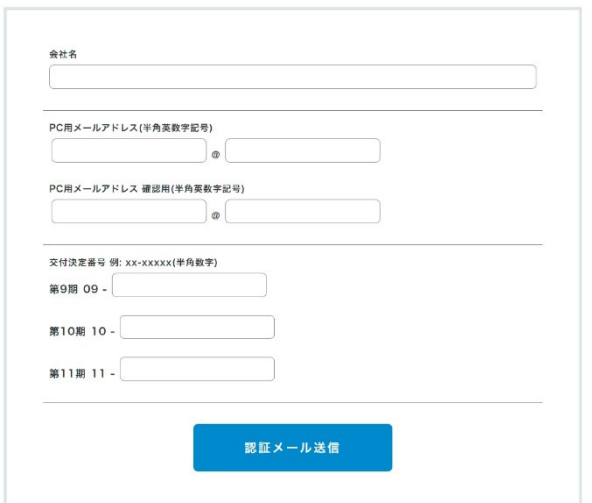

入力したメールアドレスに「認証手続きのご案内」メールが届くので、 記載されているアドレスをクリック(アドレスは事業者によって異なる)。

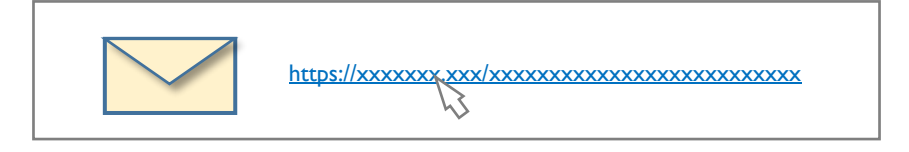

「マイページの ID、パスワード発行のご案内」メールが届く。

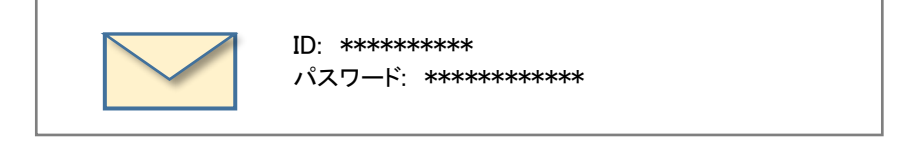

**《ログイン方法》**

「マイページの ID、パスワード発行のご案内」メールに記載されている ログイン画面の URL をクリックして「マイページログイン」画面にアクセスし、 「ID」「パスワード」を入力して「ログイン」をクリック。

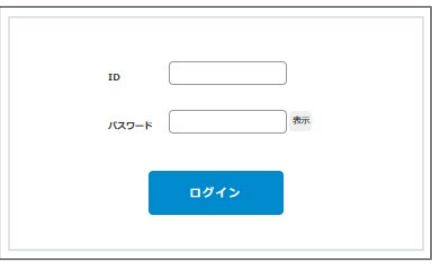

「認証コード入力」画面に切り替わり、「認証コードのご案内」メールが届 く。

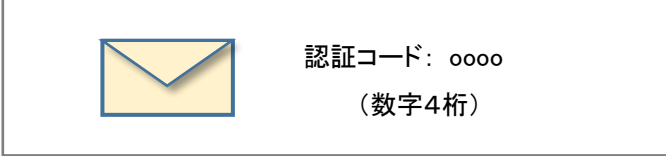

メールに記載されている「認証コード」を入力し、「送信」をクリック。 ※「認証コード」はログインごとに発行され、毎回異なります。

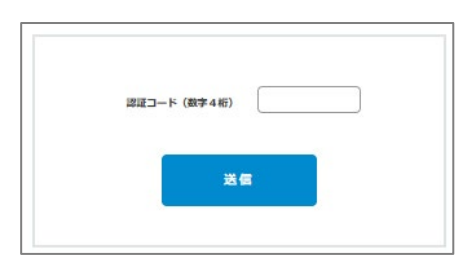

#### **《申請手順》**

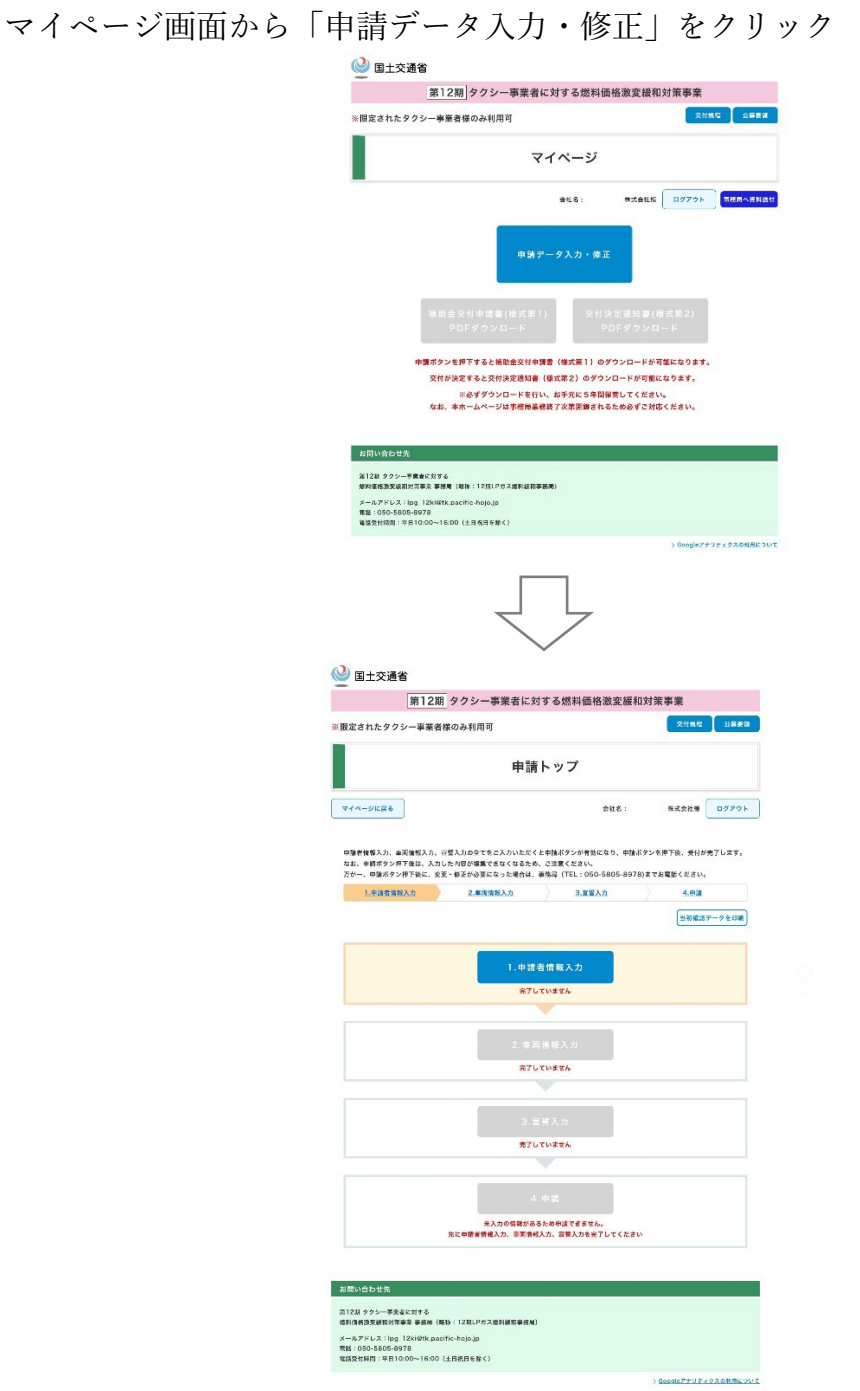

1.申請者情報入力

前期の内容をもとに作成された「確認データ」が、あらかじめ入力されている。 変更がない場合はそのまま「保存」し、変更がある場合には修正画面にて入力・ 修正を行ったのち「保存」する。

#### 2.車両情報入力

直前期の内容をもとに作成された「確認データ」が、あらかじめ入力されてい る。変更がない場合はそのまま「保存」し、変更がある場合には修正画面にて修 正・追加を行ったのち「保存」する。入力に誤りがある場合はその場でエラーが 表示される。

2023 年 12 月 1 日~2024 年 1 月 31 日までに発生したお車の入れ替え等は 反映されておりません。期間中にお車の追加があった場合は、補助対象車両 情報を追加してください

#### 3.宣誓入力

交付規程および公募要領の内容を確認し、宣誓者氏名を入力する。

#### 4.申請

申請ボタンをクリックすると、申請が完了する。

5.補助金交付申請書(様式第1)PDF ダウンロード

申請が完了すると、マイページ画面より補助金交付申請書(様式第1)のダウ ンロードが可能になる。必ずダウンロードして保存すること。

#### **《申請後の流れ》**

申請内容に問題がなければ、申請から1週間以内に交付決定通知メールが届 く。交付決定通知メールが届いたら、再度マイページにログインし、交付決定 通知書(様式第2)を必ずダウンロードして保存すること。

木曜日までに申請を行い、不備がなかったものについては、翌木曜日に振込予 定。

**申請パターン②(確認データ請求申請)**

第 10 期と第 11 期の両方で交付決定通知書を受けとっている方は、入力済み の補助金交付申請書(様式第1)および PCKK 指定書式(確認データ)を事務 局に請求することができる。

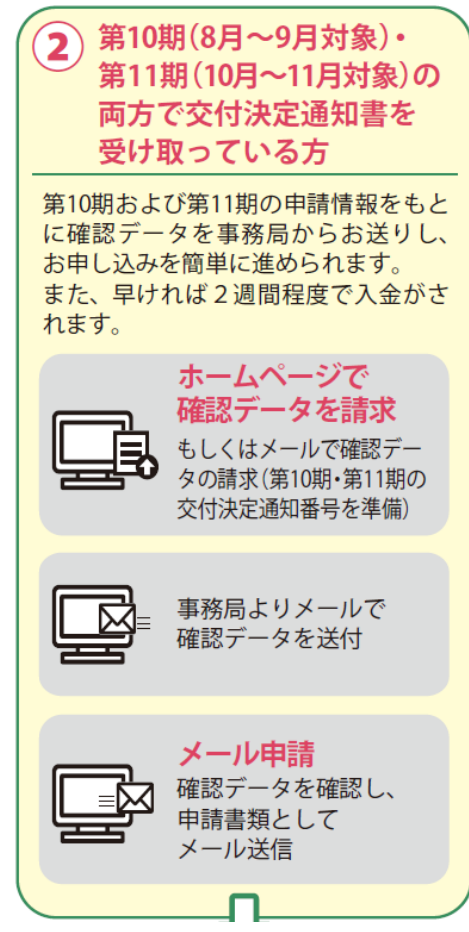

#### **《確認データ請求》**

ホームページ、メールいずれかの方法で確認データを請求する。

#### **1)ホームページで確認データを請求**

ホームページの該当ページにて、第 10 期および第 11 期の交付決定番号を 入力し、確認データの請求を行う。

| ブラウザ    | バージョン       |
|---------|-------------|
| Edge    | 91 以上の最新版   |
| Chrome  | 91 以上の最新版   |
| Safari  | 14.1 以上の最新版 |
| Firefox | 88 以上の最新版   |

**表-4 ホームページ対応ブラウザ**

#### **2)メールで確認データを請求**

以下の宛先まで、確認データの請求メールを送付する。

- $\cdot$   $\cdot$   $\vee$   $\cdot$   $\vee$   $\vee$   $\vee$   $\vee$   $\vee$   $\vee$   $\vee$   $\vee$   $\vee$   $\vee$   $\vee$   $\vee$   $\vee$   $\vee$   $\vee$   $\vee$   $\vee$   $\vee$   $\vee$   $\vee$   $\vee$   $\vee$   $\vee$   $\vee$   $\vee$   $\vee$   $\vee$   $\vee$   $\vee$   $\vee$   $\vee$   $\vee$   $\vee$   $\$
- 請求メールの件名:確認データ請求:申請者名
- 送付内容(以下、必要に応じてコピーしてお使い下さい):

交付決定番号:第 10 期 第 10-×××××号 交付決定番号:第 11 期 第 11-×××××号 事業者名 \_\_\_\_\_\_\_\_\_\_\_\_

受付メールが届きます。

10 分以内に受付メールが届かないようでしたら、事務局に電話で連絡をお 願いします。

請求後、順次確認データが送付される。

#### **《申請書類の確認・修正》**

確認データを受け取ったら、必ず内容を確認すること。問題がなければ、宣誓 者氏名を入力し「入力が終わったらここをクリック」ボタンをクリックして金 額の自動計算を行い、左上に「申請可」を表示させる。

修正を行う場合には、p.33 からの「III.申請書類等の入力(記載)時の注意」に 従って行う。

なお、送付する PCKK 指定書式は、第 11 期交付決定時の車両情報を元に作成 しているため、以下の点に注意すること。

2023 年 12 月 1 日~2024 年 1 月 31 日までに発生したお車の入れ替え等は反 映されておりません。期間中にお車の追加があった場合は、補助対象車両情報 を追加してください。

また、車両情報を変更すると金額が変わる場合がありますので、必ず「入力 が終わったらここをクリック」ボタンで金額を再計算し、補助金交付申請書 (様式第1)の金額も修正してください。

#### **《申請書類の提出》**

内容を確認後、以下の宛先まで申請書類一式を送付すること。

- メールアドレス:lpg\_12ki@tk.pacific-hojo.jp
- 申請時の件名 :交付申請:申請者の社名・屋号等\_事業所名

例)「交付申請:●●タクシー株式会社\_本社」

#### **《申請書類一覧》**

申請時に必要な書類は下記 **表-5** の通り。

```
表-5 申請書類 一覧(申請パターン②)
```
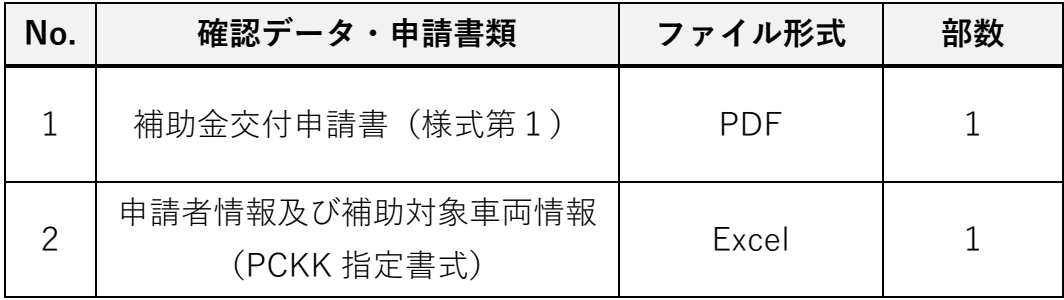

#### **申請パターン③(通常申請)**

申請パターン①および申請パターン②のいずれにも当てはまらない方は、ホ ームページから申請書類をダウンロードし、メール申請またはホームページ申 請のいずれかの方法で申請する。

申請書類の作成にあたっては、p.33 からの「III.申請書類等の入力(記載)時の 注意」をよく読んでから申請すること。

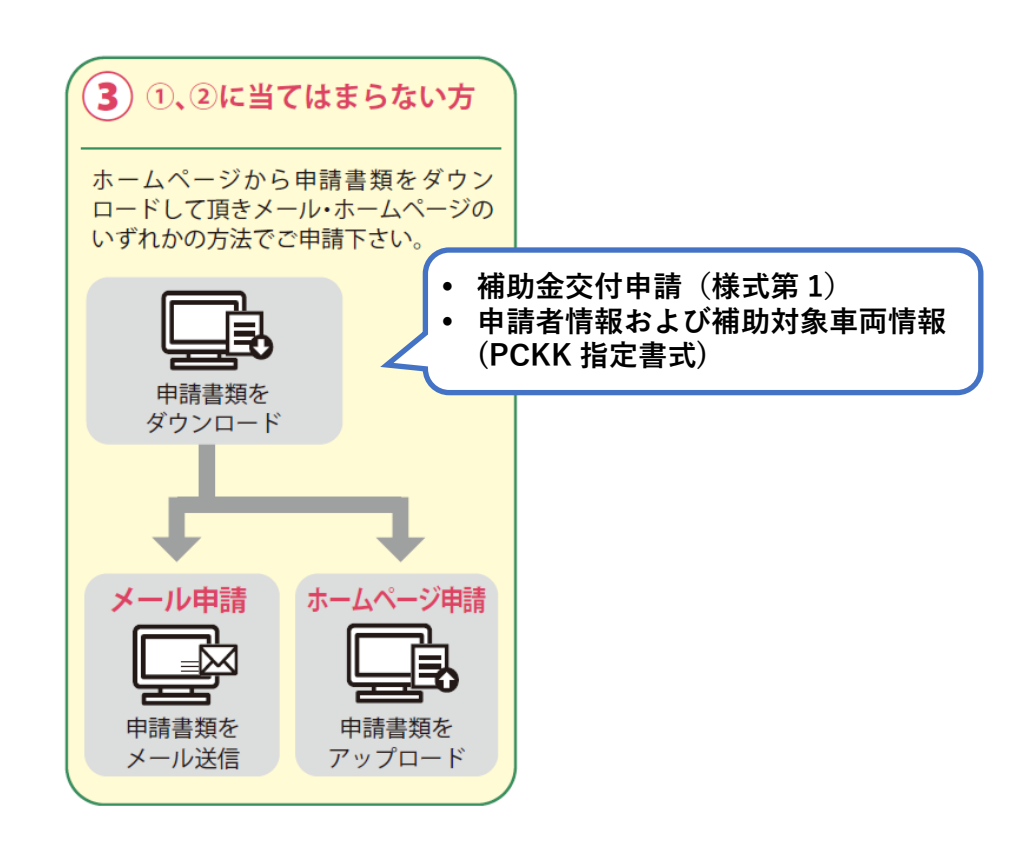

#### **《申請書類の提出》**

メール申請、ホームページ申請いずれかの方法で申請を行う。

#### **1)メール申請**

以下の宛先まで、次ページ **表-7** に示した申請書類一式を送付する。

- メールアドレス:lpg\_12ki@tk.pacific-hojo.jp
- 申請時の件名:交付申請:申請者の社名・屋号等 事業所名

例)「交付申請:●●タクシー株式会社\_本社」

#### **2)ホームページ申請**

補助金ホームページの「ホームページ申請」ボタンより申請する。

| ブラウザ    | バージョン       |
|---------|-------------|
| Edge    | 91 以上の最新版   |
| Chrome  | 91 以上の最新版   |
| Safari  | 14.1 以上の最新版 |
| Firefox | 88 以上の最新版   |

**表-6 ホームページ対応ブラウザ**

受付メールが届きます。

֚֚֡֡֡֡֡֡֡

10 分以内に受付メールが届かないようでしたら、事務局に電話で連絡をお 願いします。

申請は事業許可を取得している 1 許可書等ごとに行って下さい。 1 社で複数の許可を受けている場合でも、まとめて送信しないで下さい。

※PCKKからの問い合わせ等に対応できるように、必ず申請書類全ての 電子データを保管しておくこと。

#### **《申請書類一覧》**

申請時に必要な書類は下記 **表-7** の通り。

| No. | 申請書類                                  | ファイル形式     | 部数 |
|-----|---------------------------------------|------------|----|
|     | 補助金交付申請書 (様式第1)                       | PDF, Word  |    |
|     | 申請者情報及び補助対象車両情報<br>(PCKK指定書式)         | Excel      |    |
| 3   | 第9期~第11期のいずれかの<br>交付決定通知書、または許可書等 (写) | PDF、画像ファイル |    |

**表-7 申請書類 一覧(申請パターン③)**

注)申請書類の添付ファイルの許容サイズは全体で 10MB までとする。

注)第1~8期の交付決定通知書のみお持ちの方は許可書等(写)をお送りください。

## ※原則、郵送での受付は不可。メール及びホームページからの申請が難しい場合は、 事務局まで問合せをすること。

**対応方法(例)**

申請者から事務局宛てに返信用の封筒および 94 円切手を送付。その封筒を 使用し、事務局側で補助金交付申請書(様式第1)、申請者情報及び補助対 象車両情報(PCKK 指定書式)を申請者まで送付。

申請者は、送られてきた様式に対し必要事項を記載し、スマートフォン、 携帯電話等を用いて撮影し、事務局までメール送付。

## <span id="page-32-0"></span>**3.交付決定及び補助金額の確定**

交付決定及び補助金額の結果については、交付規程に従って補助事業者に「補 助金交付決定及び額の確定通知書(様式第2)」にて順次通知する。

「予算執行等に係る情報の公表等に関する指針」(平成25年6月28日内閣 官房行政改革推進本部事務局)に基づき、交付決定内容(補助金交付先名、交付 決定額)の公表を行う可能性がある。

### <span id="page-32-1"></span>**4.補助金の支払い**

交付決定及び補助金額の確定を通知した事業者より、順次振込を行う。

ただし、申請書類に不備等があり、内容の確認に時間がかかった場合や郵送で の申請の場合には、振込が次回に繰り越しとなる可能性がある。

#### **振込時期(予定)**

- 初回振込 令和6年(2024 年)2 月下旬頃
- 最終振込 令和6年(2024 年)3 月下旬頃

#### <span id="page-33-0"></span>**5.補助金の返還、取消、罰則等**

間接補助事業者による事業内容の虚偽申請、補助金等の重複受給、その他補助 金等に係る予算の執行の適正化に関する法律(以下「適正化法」という。)、補助 金等に係る予算の執行の適正化に関する法律施行令、交付規程及び交付決定の際 に付した条件に関する違反が判明した場合、次の措置が講じられることになる。

- 交付決定の取消、補助金等の返還及び加算金の納付。
- 適正化法第29条から第32条までの規定による罰則。
- 相当の期間補助金等の全部又は一部の交付決定を行わないこと。
- 間接補助事業者等の名称及び不正の内容の公表。

### <span id="page-33-1"></span>**6.提出先・お問い合わせ窓口**

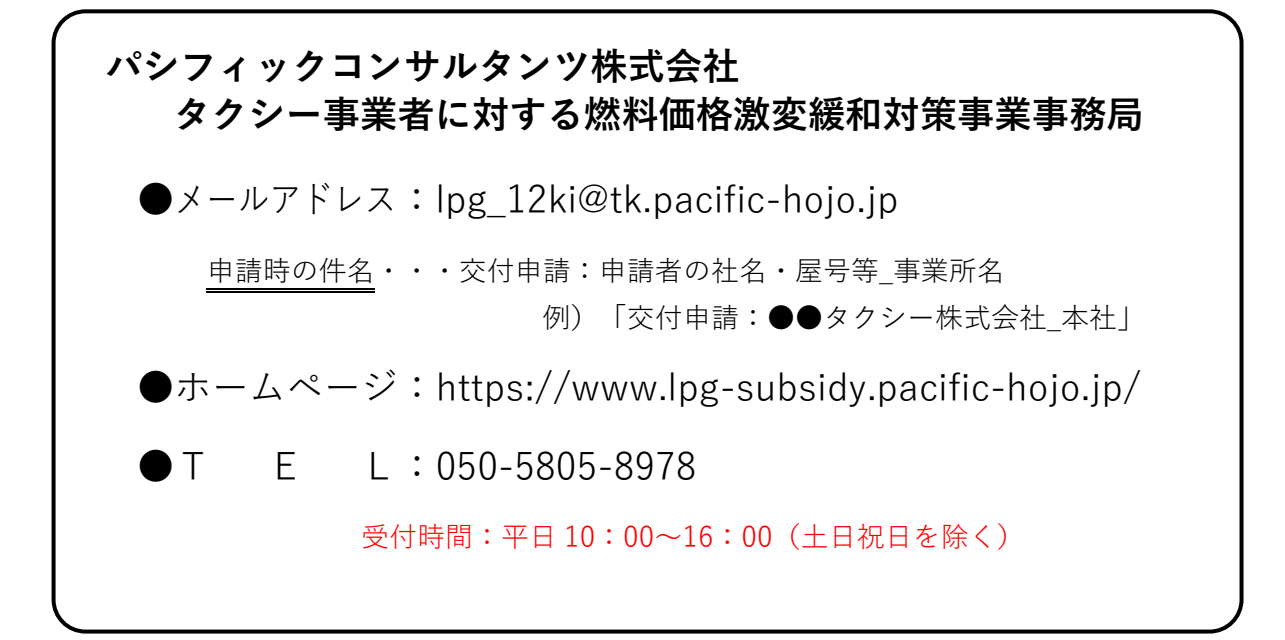

# <span id="page-34-0"></span>**III.申請書類等の入力(記載)時の注意**

ここからは、下図の②に該当する方の確認データ修正時の注意点および下図の③ に該当する方の申請書類作成時の注意点について解説する。

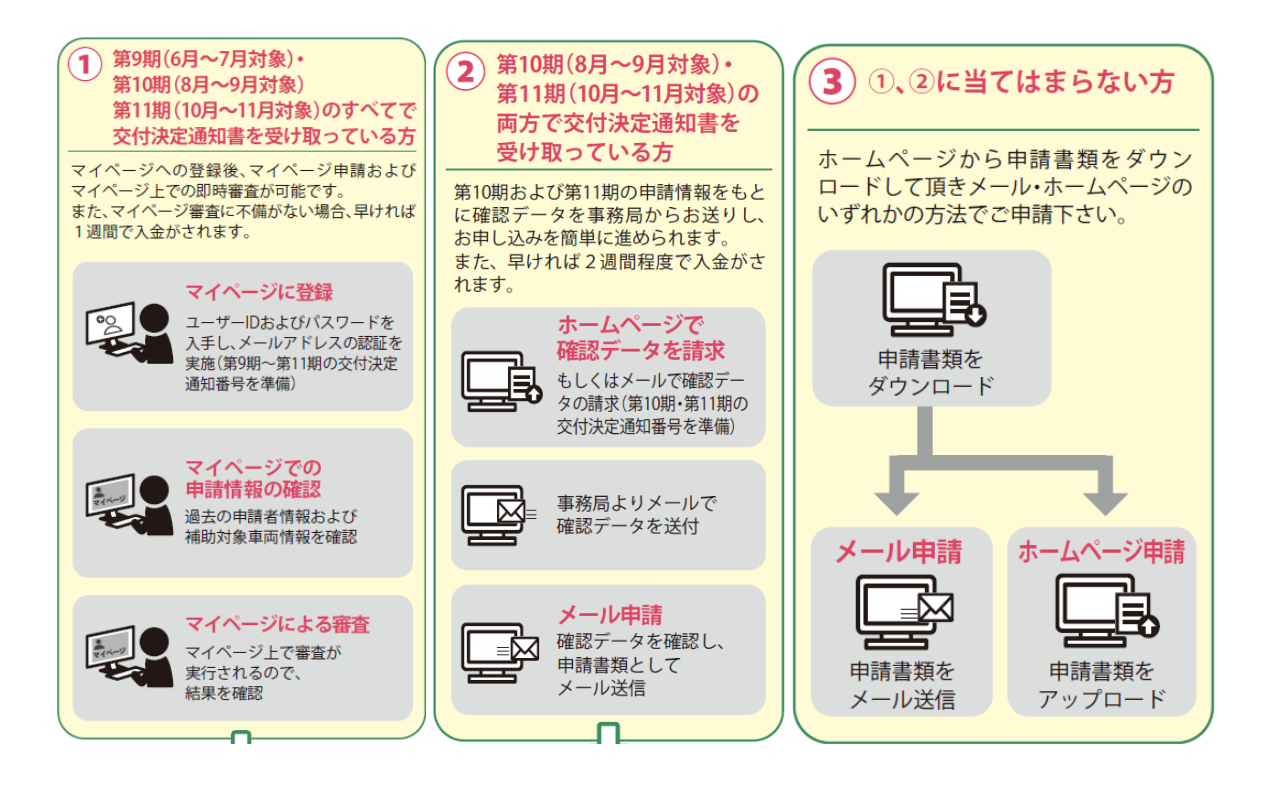

#### <span id="page-36-0"></span>**申請書類記載時の注意事項**

<span id="page-36-1"></span>**(1) 申請書等への記載**

申請書等の右上端には書類を作成した日を必ず記載すること。

- 「第 号」は申請者の社内で作成した書類等に付される文書管理上の 番号であり、文書番号を付さない場合は記載不要。
- 住所、法人名、代表者名等については、下記に留意すること。 住 所:住所は現在関係機関へ届け出ている住所を記載する。 法 人 名:法人による申請の場合、正式な法人名を記入すること。 代表者名:代表者の役職及び氏名を正確に記載すること。 また、役職はすべての書類で統一して記載すること。
- 提出した全ての申請書類について電子データを保管しておくこと。
- <span id="page-36-2"></span>**(2) 押印不要の処置について**

原則として申請書類への押印は不要とする。

**補助金交付申請書(様式第1)**

<span id="page-37-0"></span>(様式第1)

パシフィックコンサルタンツ株式会社 首都圏本社 本社長 殿

> 住所 東京都千代田区霞ヶ関○丁目○番○号 法人名 国土交通株式会社 代表者名 代表取締役社長 国土太郎

第 号

令和 6年 ×月 ×日 **①**

令和5年度地域公共交通確保維持改善事業費補助金

(タクシー事業者に対する燃料価格激変緩和対策事業) 補助金交付申請書

**②**

地域公共交通確保維持改善事業費補助金(タクシー事業者に対する燃料価格激変緩和対策事 業)交付規程第5条の規定に基づき、下記のとおり国土交通省からの地域公共交通確保維持改 善事業費補助金(タクシー事業者に対する燃料価格激変緩和対策事業)交付要綱第4条に基づ く国庫補助金の交付を申請します。

記

1.補助金交付申請額

補助金の額 (3) 0000円 **③**

(注)申請書には、次の事項を記載した書面を添付すること。

(1)補助対象事業者であることを証する地方運輸局長等が交付した許可書(写)等

(2)申請者情報及び補助対象車両情報(PCKK指定書式)

(3)その他PCKKが指示する書面等

【本交付申請書に係る質問等連絡先及び担当者名】

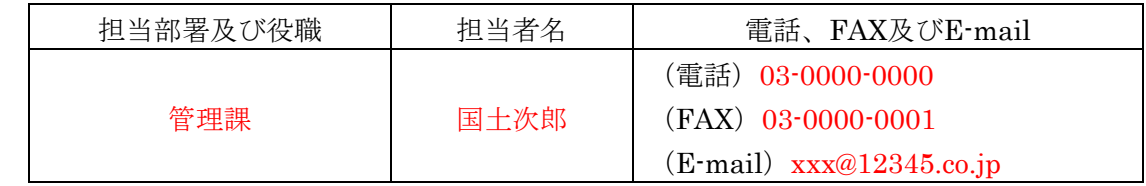

【通知書等送付先宛名】 **④**

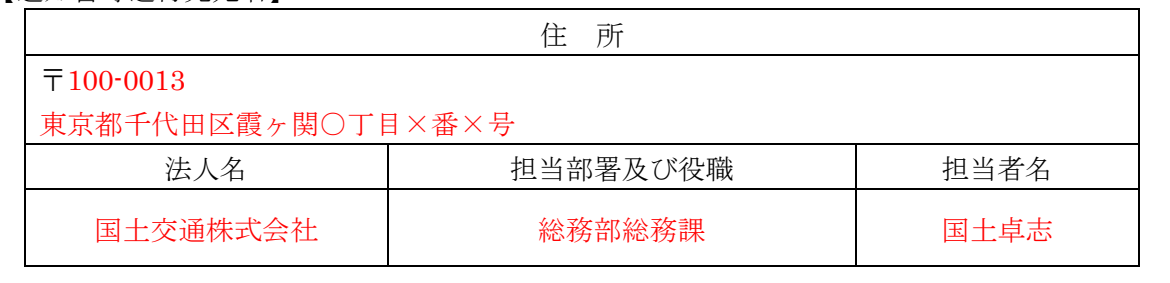

(備考)用紙は、日本産業規格A4とし、縦位置とする。

#### 補助金交付申請書(様式第1)入力時(記載時)の注意 ※申請パターン②の場合には修正時、申請パターン③の場合には入力時の注意とする。

- ① 「第 号」・・・社内において経理上の書類で番号管理されている場合にのみ 記入する。番号管理がない場合は記載不要。 「年月日」・・・書類の作成日を記載する。
- ② 「住所」・・・住所は、現在関係機関へ届け出ている住所を記載する。 【例】東京都千代田区神田錦町○-○-○⇒都道府県から記載する。

「法人名(個人事業主の場合は商号・屋号等)」 ・・・法人名は、略称ではなく総称で記載すること。 【例】○○○自動車(株)⇒不可 ○○○自動車株式会社⇒可

※押印は不要とする。

- ③ 補助金の額はホームページよりダウンロードする「申請者情報及び補助対象車 両情報(PCKK 指定書式)」にて算出された額を記載すること。
- ④ 「通知書等送付先宛名」は補助金交付を申請する代表者及び担当者と異なる場 所への送付を希望する場合のみ記載すること

なお、次ページの3.申請者情報及び補助対象車両情報(PCKK 指定書式) の「様式第1作成」ボタンをクリックすると上記の様式1が PDF 形式で自動 作成されます。

# <span id="page-39-0"></span>**申請者情報及び補助対象車両情報(PCKK 指定書式)**

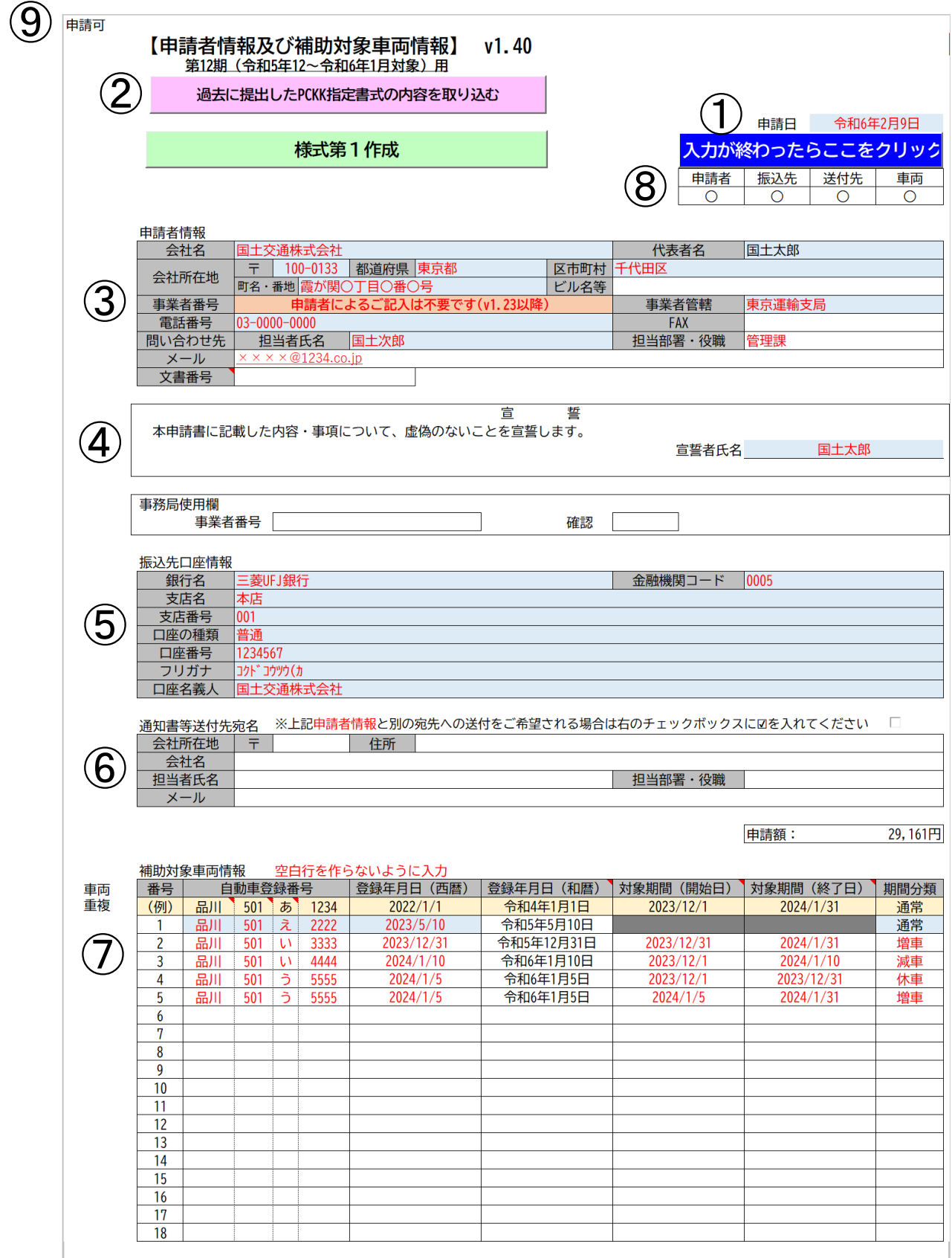

申請者情報及び補助対象車両情報(PCKK指定書式)入力時(記載時)の注意 ※申請パターン②の場合には修正時、申請パターン③の場合には入力時の注意とする。

- ① 「申請日」・・・作成日を記入する。
- ② 第 1~11 期のいずれかで交付決定通知書を受け取っている方は、その際の申 請書類(PCKK 指定書式)の取り込みができる機能。

③ 「申請者情報」・・・住所は、現在関係機関へ届け出ている住所を記載する 法人名は、略称ではなく総称で記載すること。 【例】○○○自動車(株) ⇒不可

○○○自動車株式会社⇒可

- ④ 代表者氏名を記載する。
- ⑤ 振込先口座は原則、法人もしくは代表者名義のものとする。 ※口座名義人とフリガナについては、通帳等を確認した上で正確に入力するこ と。入力に不備があった場合、振込が実施できない場合がある。
- ⑥ 通知書等送付先が補助金交付を申請する代表者及び担当者と異なる場所への 送付を希望する場合のみ記載すること。
- ⑦ 補助対象期間に稼働していた車両の情報のみを記載すること。期間分類は公 募要領 p.4「6.車両の期間分類」を参照の上、プルダウンリストから選択す ること。

※休車期間が対象期間内にある場合、休車前における対象期間を 1 行目に、休 車後における対象期間を 2 行目に記入すること。(書き方例の4番、5番目 を参照。)

- ⑧ すべての項目を入力後、必ず「入力が終わったらここをクリック」ボタンを クリックして金額の自動計算を行うこと。
- ⑨ 「入力が終わったらここをクリック」ボタンをクリックすると、入力内容に 問題がなければ左上 A1セルに「申請可」と表示される。入力漏れや不適切 な記載がある場合には「申請不可」と表示されるので、修正を行い、再度

「入力が終わったらここをクリック」ボタンをクリックする。必ず A1セル に「申請可」と表示された状態で申請すること。

ホームページ上に詳細な記載例があるので参照して下さい。